## **ANALYZE360 Formatting a CSV File**

If you spend any time with spreadsheet applications like Microsoft Excel or Google Sheets — or even import certain kinds of data into Microsoft Outlook — you will inevitably encounter a commaseparated values file, commonly known as a CSV.

This document will help you with formatting your CSV to ensure it is optimized for the Analyze360 application.

### **Do:**

Include titles for each column at the top of your file **1**

**1**

Include first name, last name, address, city, state and ZIP each in its own column **2**

#### Save your file as .CSV (Comma-Separated Variable) **3**

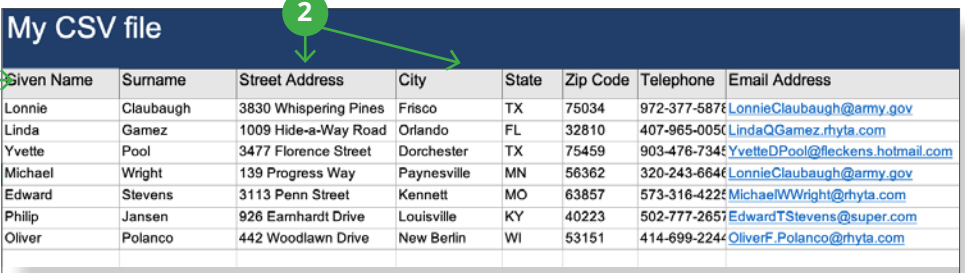

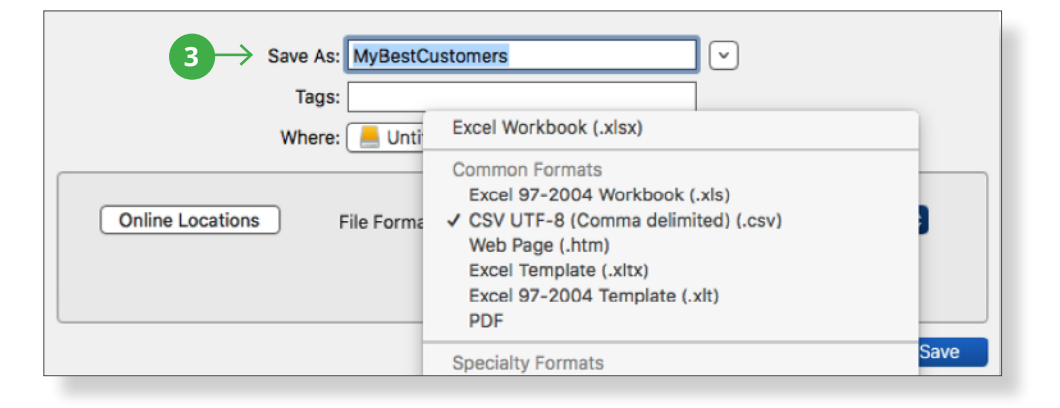

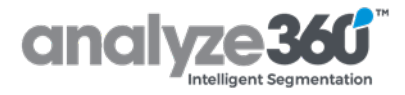

# **Formatting a CSV file**

My CSV file

# **Don't:**

- Combine first and last names in the same column **1**
- Leave column titles blank **2**
- Use the exact same title for multiple columns **3**

## **Avoid:**

- Combining the whole **4** address in the same column or separating parts of the street address into different columns
- **5 Commas in names and <b>7 7 7** addresses

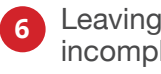

- Leaving blank or incomplete rows
- Misaligning columns **7**

# **Omit:**

- Using businesses and **8** other non-persons
- **9** Information such as credit card numbers, expiration **8** dates or CVNs, social security numbers or driver's license numbers
- Account login, password **10** or security question information

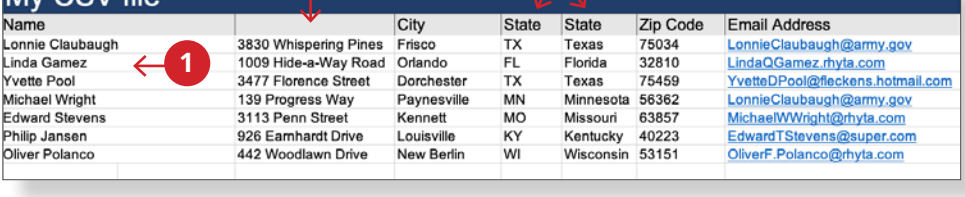

**2 3**

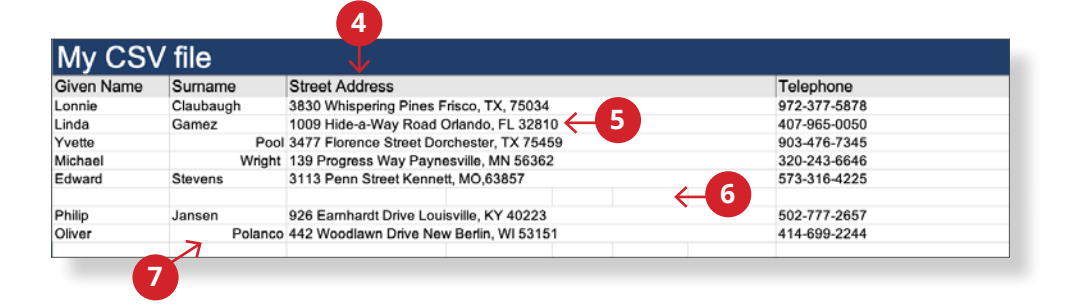

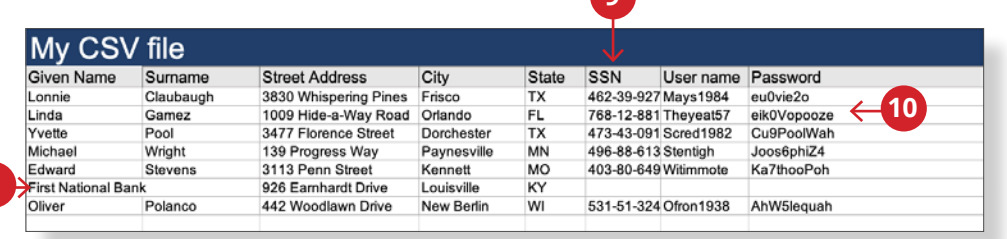

**9** 

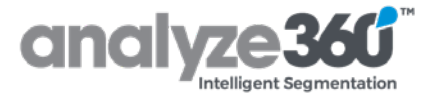